# **IEEE Task Force on**

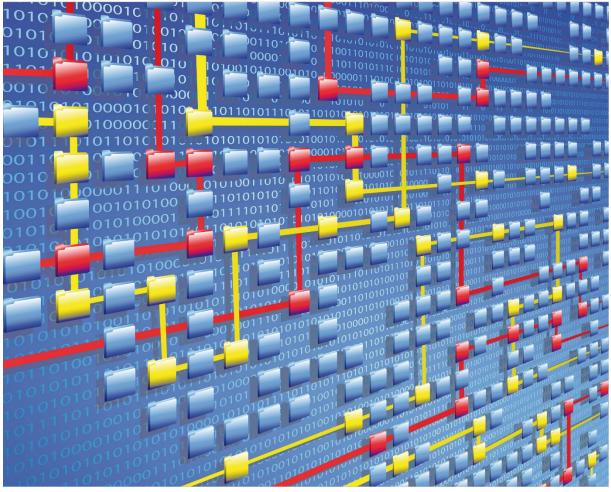

# **Process Mining**

# XES CERTIFICATION FOR RAPIDPROM: LIBRARY

# TABLE OF CONTENTS

# Contents

| Tool                             | 1  |
|----------------------------------|----|
| Meta                             | 2  |
| Import                           | 3  |
| Installation and Getting started | 3  |
| Export                           | 24 |
| Contact Information              | 35 |

# TOOL

# Tool

NAME RapidProM Library

### VENDOR

Developed by - Eindhoven University of Technology, Open Source

Maintained by – RWTH Aachen University, Open Source

### VERSION

4.0.1

### REQUESTED CERTIFICATION LEVELS

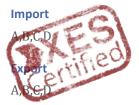

# META

# Meta

### AUTHORS

Madhavi Shankar

Madhavi.shankar@pads.rwth-aachen.de

### DATE

12/11/2020

### HISTORY

| CHANGES         |            |                                          |
|-----------------|------------|------------------------------------------|
| AUTHOR(S)       | DATE       | DESCRIPTION                              |
| Madhavi Shankar | 12/11/2020 | Initial recordings for the certification |

### **IMPORT**

### Import

### INSTALLATION AND GETTING STARTED

- 1. Firstly install the latest version of RapidMiner ( current version is 9.8) from https://my.rapidminer.com/nexus/account/index.html#downloads.
- 2. Go to "Extensions" in Menu and select "MarketPlace (Updates and Extensions)."
- 3. In the Search bar, type "RapidProM" and look for the latest version of RapidProM (Currently 4.0.1) and select for installation.
- 4. Once installation is complete restart RapidMiner tool
  - 4.1. Go to Operators -> Extensions -> RapidProM.
    - 4.1.1. We can different packages here for import, export of logs.
    - 4.1.2. We can also find packages to perform discovery, analysis, conformance and conversions.

To start working with RapidPRoM:

- 1. Launch RapidMiner
- 2. From Menu Click on File->New Process
- 3. Choose Blank Process from the popup menu
- 4. Go to Operators -> Extensions -> RapidProM -> Import
- 5. Drag and drop "Import Event Log" to the process page
- 6. Connect to the res

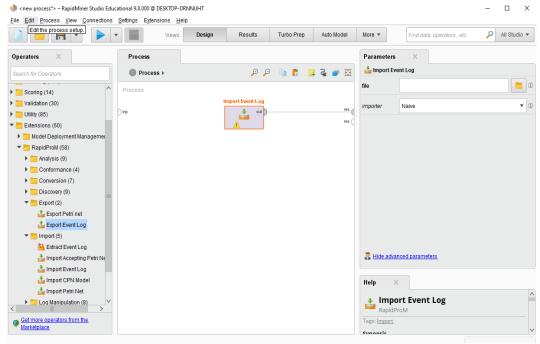

7. Choose a log on the right in Parameters sections

| ile <u>E</u> dit <u>P</u> ro ( | Open File       Please sele | ct a file to open.         |        |          |              | ×          | All<br>Studio |
|--------------------------------|-----------------------------|----------------------------|--------|----------|--------------|------------|---------------|
| )perators                      |                             |                            |        |          |              |            |               |
| Search for Ope                 | Real-life                   |                            |        | _ ← 5    | 🕴 🛧 🏦 🖆 🛛    | <b>a</b> ▼ |               |
| DesidDes14/6                   | Bookmarks                   | File Name                  | Size   | Туре     | Last Modifi  |            | ampl 📒        |
| RapidProM (5                   | 🛨 Last Directory            | BPIC12.xes                 | 70 MB  | XES File | Aug 13, 2020 | ^          |               |
| 🔁 Analysis (9                  |                             | BPIC13_closed_problems.xes | 3 MB   | XES File | Aug 13, 2020 |            | -             |
| 🔁 Conformar                    |                             | BPIC13_incidents.xes       | 37 MB  | XES File | Aug 13, 2020 |            | · ·           |
| Conversio                      |                             | BPIC13_open_problems.xes   | 1 MB   | XES File | Aug 13, 2020 |            |               |
| Discovery                      |                             | BPIC15_1.xes               | 39 MB  | XES File | Aug 13, 2020 |            |               |
| Export (2)                     |                             | BPIC15_2.xes               | 32 MB  | XES File | Aug 13, 2020 | =          |               |
|                                |                             | BPIC15_3.xes               | 44 MB  | XES File | Aug 13, 2020 |            |               |
| Import (5)                     |                             | BPIC15_4.xes               | 35 MB  | XES File | Aug 13, 2020 |            |               |
| 🐴 Extract I                    |                             | BPIC15_5.xes               | 43 MB  | XES File | Aug 13, 2020 |            |               |
| 📥 Import /                     |                             | BPIC17 - Offer log.xes     | 105 MB | XES File | Aug 13, 2020 |            |               |
| 🃥 Import i                     |                             | BPIC17.xes                 | 552 MB | XES File | Aug 13, 2020 |            |               |
| 📥 Import (                     |                             | MPN1709.xes                | 947 KB | XES File | Sep 17, 2020 |            |               |
|                                |                             | MPN17091.xes               | 3 MB   | XES File | Sep 17, 2020 | $\sim$     |               |
| Log Manip                      | BPIC12.xes                  |                            |        |          |              |            |               |
|                                | file (*.xes)                |                            |        |          |              | •          |               |
| Get more o<br>from the Ma      |                             |                            |        |          | Open 🗙 Can   | cel        |               |

- 8. Click on play button or press F11
- 9. To change the event log Click on "Design" in views and you will be redirected to step 6

Note: The screenshots displayed under each import log will only be the final one after step 8, which shows the log summary.

### **REAL-LIFE LOGS**

### SANITIZED BPIC LOGS

| NAME                   | TRACES | EVENTS    | SIZE IN KB |
|------------------------|--------|-----------|------------|
| BPIC12                 | 13,087 | 262,200   | 72,363     |
| BPIC13_closed_problems | 1,487  | 6,660     | 4,090      |
| BPIC13_incidents       | 7,554  | 65,533    | 38,627     |
| BPIC13_open_problems   | 819    | 2,351     | 1,370      |
| BPIC15_1               | 1,199  | 52,217    | 40,261     |
| BPIC15_2               | 832    | 44,354    | 33,616     |
| BPIC15_3               | 1,409  | 59,681    | 45,673     |
| BPIC15_4               | 1,053  | 47,293    | 36,131     |
| BPIC15_5               | 1,156  | 59,083    | 44,961     |
| BPIC17 – Offer log     | 42,995 | 193,849   | 107,557    |
| BPIC17                 | 31,509 | 1,202,267 | 565,373    |

#### BPIC12

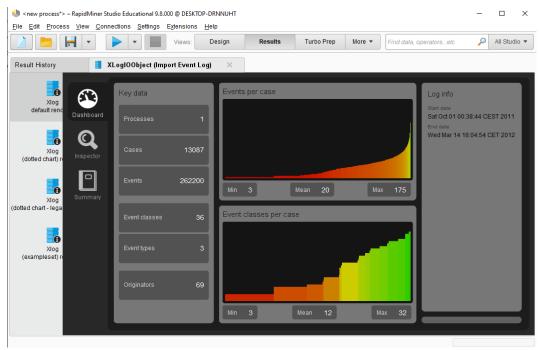

#### BPIC13\_closed\_problems

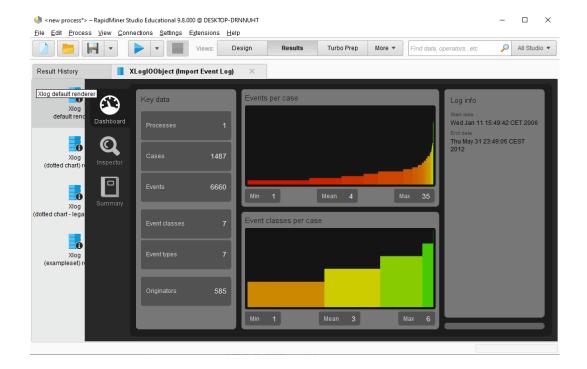

### **BPIC13\_incidents**

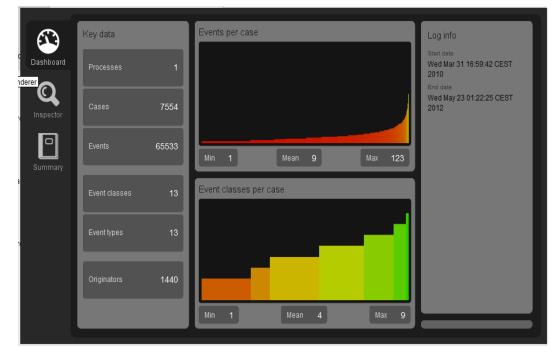

#### BPIC13\_open\_problems

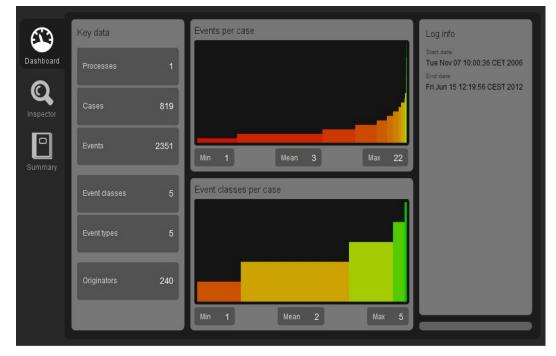

#### BPIC15\_1

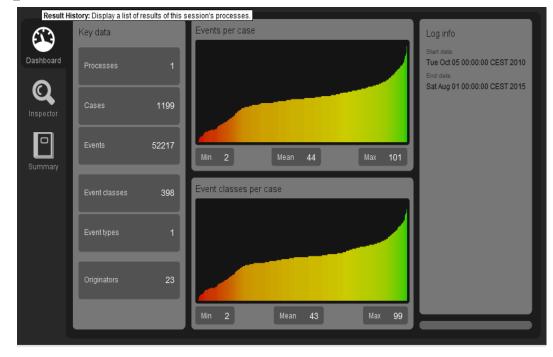

BPIC15\_2

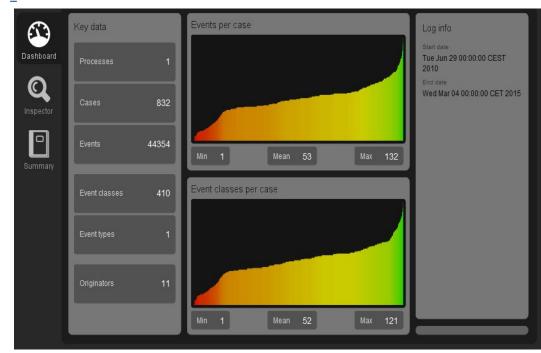

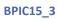

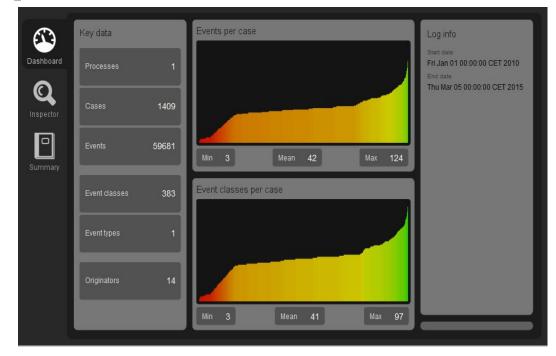

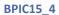

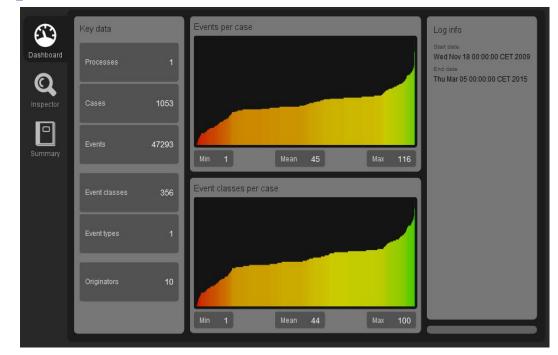

#### BPIC15\_5

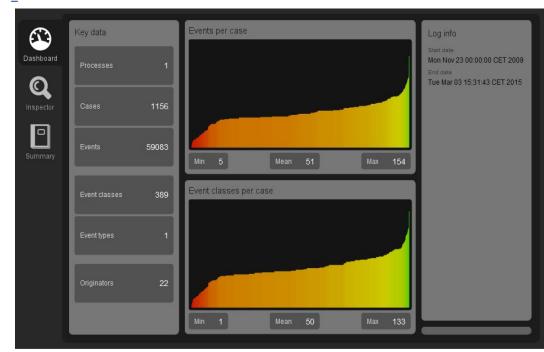

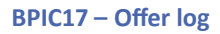

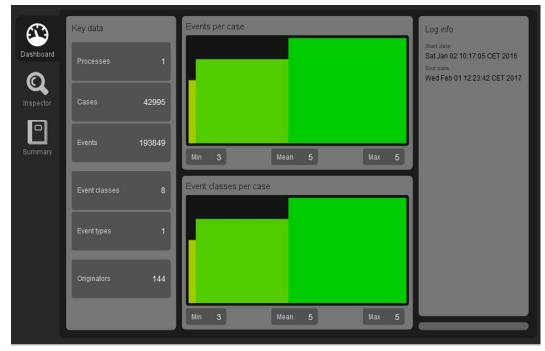

BPIC17

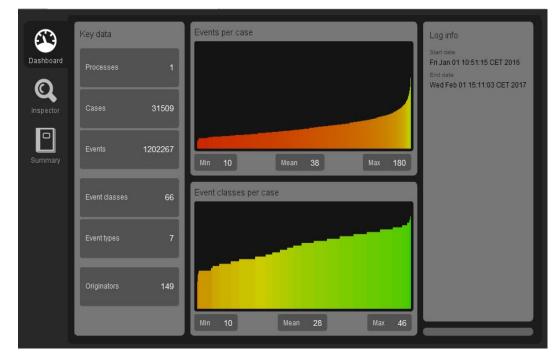

### **ARTIFICIAL LOGS**

### FILTERED REPAIREXAMPLE LOGS

| NAME    | LEVEL | EVENT ATTRIBUTE KEYS (IF BOLD THEN GLOBAL)                            |
|---------|-------|-----------------------------------------------------------------------|
| LevelA1 | A1    | concept:name                                                          |
| LevelA2 | A2    | Classifier (concept:name AND lifecycle:transition)                    |
| LevelB1 | B1    | concept:name,<br>lifecycle:transition,<br>time:timestamp              |
| LevelB2 | B2    | Classifier (concept:name AND lifecycle:transition),<br>time:timestamp |
| LevelC1 | C1    | concept:name,<br>org:resource                                         |
| LevelC2 | C2    | Classifier (concept:name AND lifecycle:transition),<br>org:resource   |
| LevelD1 | D1    | concept:name,<br>concept:instance,<br>lifecycle:transition,           |

|         |    | org:resource,<br>org:group,<br>org:role,<br>time:timestamp                                                                                                    |
|---------|----|----------------------------------------------------------------------------------------------------|
| LevelD2 | D2 | Classifier (concept:name AND lifecycle:transition),<br>concept:instance,<br>org:resource,<br>org:group,<br>org:role,<br>time:timestamp                                                                                 |
| FlagX1  | X1 | defectFixed,<br>defectType,<br><b>Key 1</b> ,<br>Key 2,<br><b>Key 3</b> ,<br><b>Key 4</b> ,<br><b>Key 6</b> ,<br>phoneType,<br>numberRepairs,<br><b>{0,1,2} 2Sa!! +1 <x></x></b> ,<br>ITEMS:41, #1, o.1.1              |
| FlagX2  | X2 | defectFixed,<br>defectType,<br>Classifier ( <b>Key 1</b> AND <b>Key 6</b> ),<br>Key 2,<br><b>Key 3</b> ,<br><b>Key 4</b> ,<br>phoneType,<br>numberRepairs,<br><b>{0,1,2} 2Sa!! +1 <x></x></b> ,<br>ITEMS:41, #1, o.1.1 |

| ATTRIBUTE TYPES AND VALUES    | 5      |                                                                                                    |
|-------------------------------|--------|----------------------------------------------------------------------------------------------------|
| KEYS                          | TYPE   | VALUES                                                                                                    |
| concept:instance<br>Key 2     | string | instance 1<br>instance 2<br>instance 3<br>instance 4                                                                                                    |
| concept:name (A1 and C1 logs) | string | Analyze Defect+complete<br>Analyze Defect+start<br>Archive Repair+complete<br>Inform User+complete<br>Register+complete<br>Repair (Complex)+complete<br>Repair (Complex)+start |

| concept:name (other logs)<br>Key 1    | string  | Repair (Simple)+complete<br>Repair (Simple)+start<br>Restart Repair+complete<br>Test Repair+complete<br>Test Repair+start<br>Analyze Defect<br>Archive Repair<br>Inform User<br>Register<br>Repair (Simple)<br>Repair (Complex)<br>Restart Repair<br>Test Repair |
|---------------------------------------|---------|----------------------------------------------------------------------------------------------------|
| lifecycle:transition<br>Key 6         | string  | start<br>complete                                                                                                    |
| org:group<br>{0,1,2} 2Sa!! +1 <x></x> | string  | Group -<br>Group 1, 3, and 5<br>Group 2 and 4                                                                                                    |
| org:resource<br>Key 3                 | string  | SolverC1<br>SolverC2<br>SolverC3<br>SolverS1<br>SolverS2<br>SolverS3<br>System<br>Tester1<br>Tester2<br>Tester3<br>Tester4<br>Tester5<br>Tester6                                                                                                    |
| org:role<br>ITEMS:41, #1, o.1.1       | string  | Role 1, 2, and 3<br>Role 10<br>Role 9                                                                                                    |
| time:timestamp<br>Key 4               | date    | Like 1970-01-02T12:23:56.720+01:00                                                                                                    |
| defectFixed                           | boolean | true<br>false                                                                                                    |
| defectType                            | int     | 1<br>10<br>2<br>3<br>4<br>5<br>6<br>7                                                                                                    |

|               |        | 8<br>9           |
|---------------|--------|------------------|
| numberRepairs | int    | 0<br>1<br>2<br>3 |
| phoneType     | String | T1<br>T2<br>T3   |

Level A1

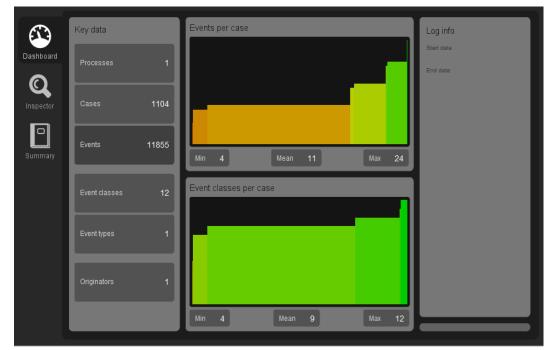

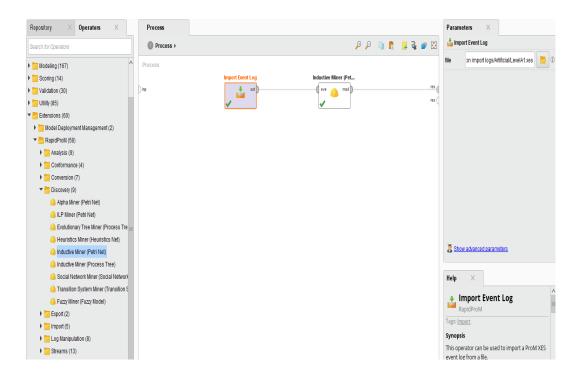

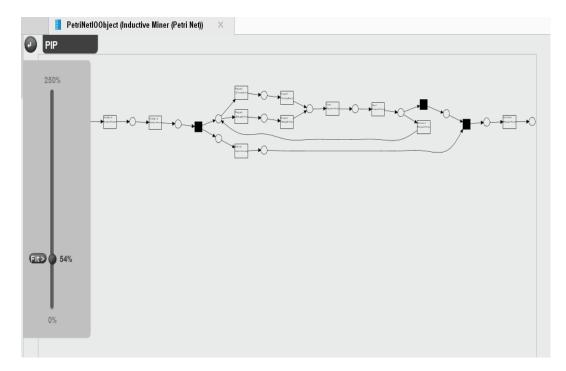

#### Level A2

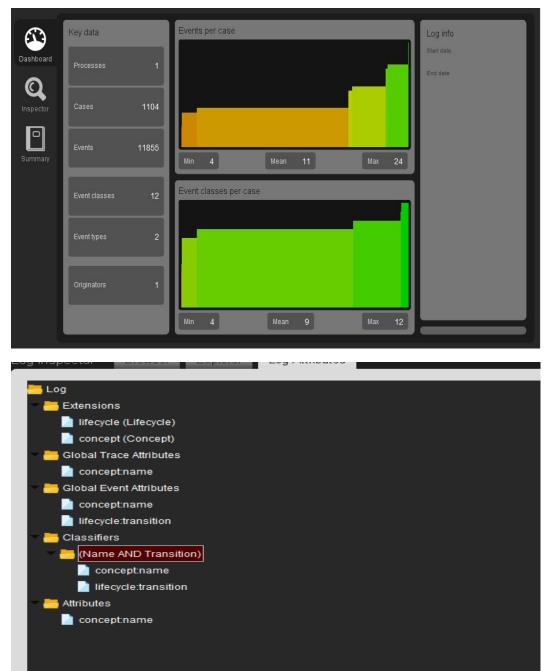

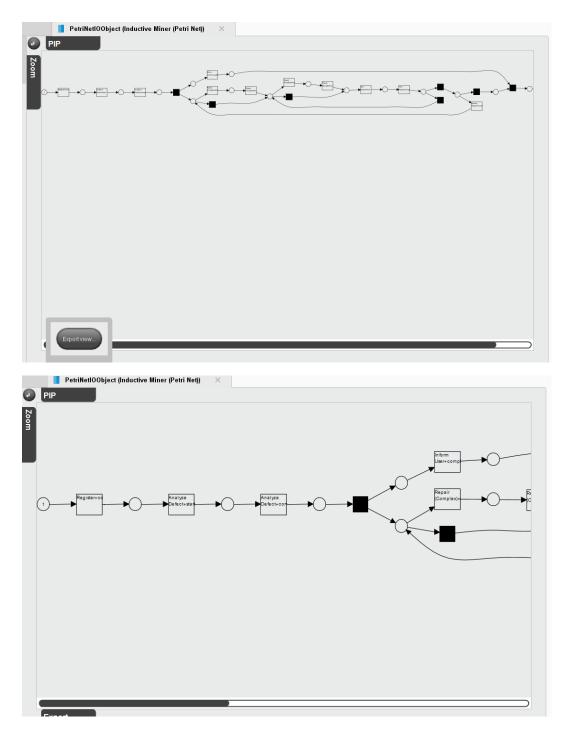

The image with zoom-in, clearly shows the correct combinations of concept names and lifecycle transitions (as defined by the classifier (Name AND Transition)) as activity names.

Level B1

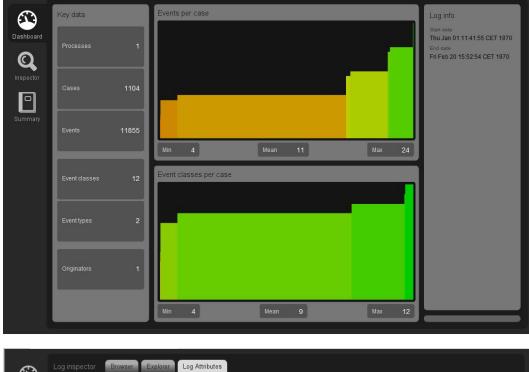

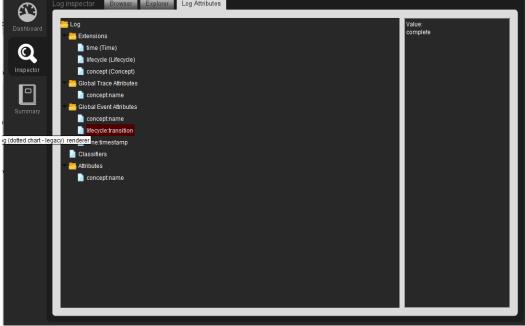

Level B2

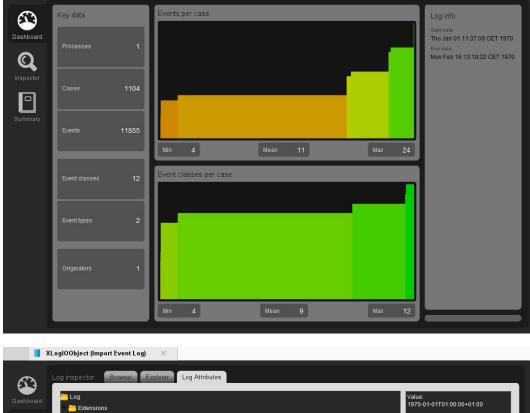

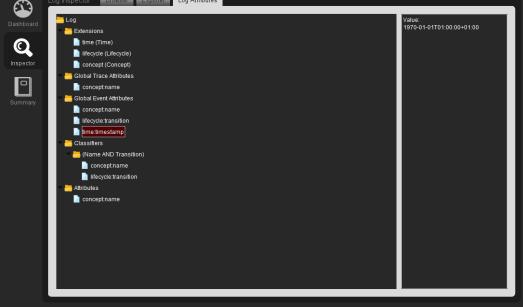

#### Level C1

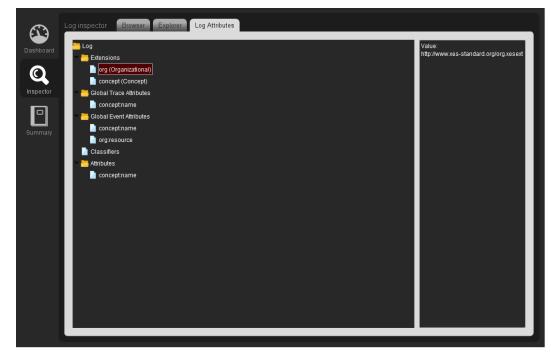

#### Level C2

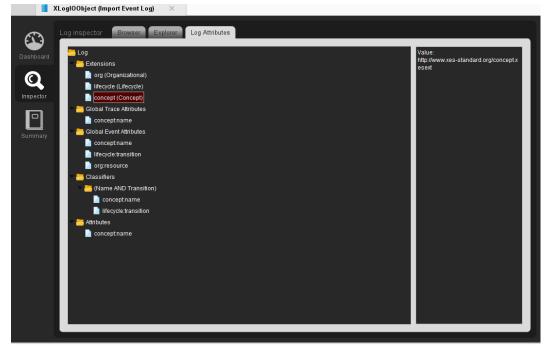

#### Level D1

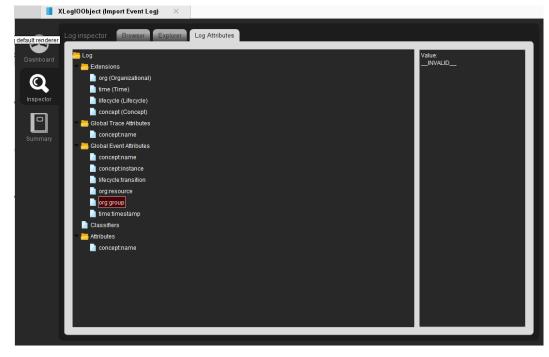

#### Level D2

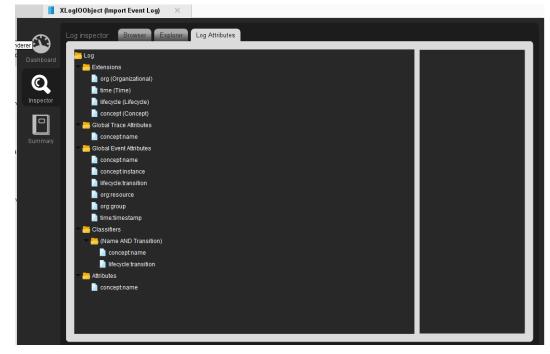

# Export

We know from import cases, that it works for levels A1 and A2. Hence, we try the export for the same levels.

We do this by first importing the log for the given level, export that log to a file, import the log from that file again, and show that the result are the same as with the import as shown in the previous section. Steps to run export and test :

D ×

🔎 🛛 All Studio 🔻

- 1. Create a process to import a log file and export the event log 🜒 < new process\*> – RapidMiner Studio Educational 9.8.000 @ DESKTOP-DRNNUHT Eile Edit Process View Connections Settings Extensions Help 🗋 늘 🔚 🔹 🕨 🔳 Results Turbo Prep Auto Model Deployments Views: Design Find data, operators...etc Repository Operators Process Parameters × ≟ Export Event Log Process P P 🐚 🖡 📮 🏹 🕅 Liviuuulan nee minerin roceaa nee Ider leuristics Miner (Heuristics Net) 🦲 Inductive Miner (Petri Net) file name (irp 📩 thr) out 🔰 lnductive Miner (Process Tree) file format Social Network Miner (Social Network)
  - 0 xes • ( 🔒 Transition System Miner (Transition System) Fuzzy Miner (Fuzzy Model) 🕶 🛅 Export (2) 追 Export Petri net 🛓 Export Event Log 🕶 📇 Import (5) 🐴 Extract Event Log 🛓 Import Accepting Petri Nel 🛓 Import Event Log 📩 Import CPN Model 📩 Import Petri Net 🕶 🛅 Log Manipulation (8) Add Noise X Help Add Classifier to Event Log Add Artificial Start and End Even 1 Export Event Log Add Trace Attributes to Log Merge Event Logs Tags: Export Add Event Attributes to Log Synopsis Add Events to Log This operator can be used to export an event log. Sort chronologically 🕶 🛅 Streams (13) Description This operator can be used to export a event log. As log format XES. XES.GZ. MXML. and MXML.GZ Get more spendors from the Markeblace
    Missing something? Open the markeblace dialog and search for extensions which bring additional functionality to RapidMiner Studio
- 2. In the parameter window(right side of the screen, in our case), configure the output folder.
- 3. For every test click on "import event log" and change its parameter for a new event log file.

| Process > |                  | 🔎 🔎 🐚 🖡          | i 👍 🍓 💣 🖸 | 📩 Import Event Log                                                                                              |        |
|-----------|------------------|------------------|-----------|----------------------------------------------------------------------------------------------------|--------|
| Process   |                  |                  |           | file port logs/Artificial/LevelA1.x                                                                             | es 📒 🛛 |
| ) inp     | Import Event Log | Export Event Log | res       | importer Naive                                                                                                  | • 0    |
|           |                  |                  |           |                                                                                                    |        |
|           |                  |                  |           |                                                                                                    |        |
|           |                  |                  |           |                                                                                                    |        |
|           |                  |                  |           |                                                                                                    |        |
|           |                  |                  |           |                                                                                                    |        |
|           |                  |                  |           | Hide advanced parameters                                                                                        |        |
|           |                  |                  |           | Hide advanced parameters   Help                                                                                 |        |
|           |                  |                  |           |                                                                                                    |        |
|           |                  |                  |           | Help X                                                                                                    |        |
|           |                  |                  |           | Help ×<br>Melp ×<br>Melp ×<br>RapidProM                                                                         |        |
|           |                  |                  |           | Help ×<br>Import Event Log<br>RapidProM<br>Tags: Import                                                         | oM XES |
|           |                  |                  |           | Help ×<br>Import Event Log<br>RapidProM<br>Tage: import<br>Synopsis<br>This operator can be used to import a Pi | oM XES |

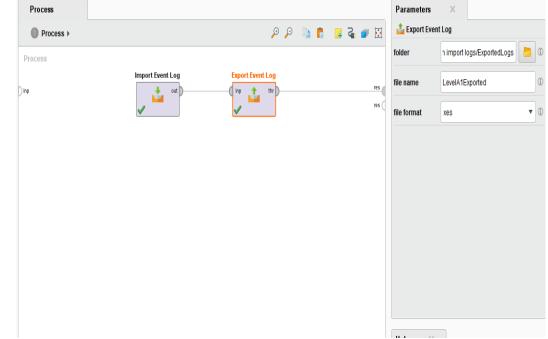

You can later import these newly exported files and validate the contents by just running the import as we did in the import cases.

In addition, the steps are described above and only the screenshot of result will be given in the individual sections.

### Level A1

logs > xes\_certification\_import\_logs > XES certification import logs > ExportedLogs
Name
Date modified
ILevelA1Exported
11-11-2020 11:56

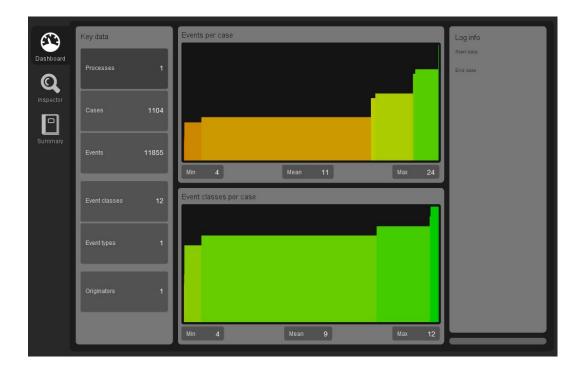

### Level A2

| > logs > xes_certification_import_logs > XES certification import logs = | → ExportedLogs ~ Č | , ○ Search ExportedLogs |
|--------------------------------------------------------------------------|--------------------|-------------------------|
| Name                                                                     | Date modified      | Туре                    |
| 🛐 LevelA2Exported                                                        | 11-11-2020 11:59   | XES File                |
| 🛐 LevelA1Exported                                                        | 11-11-2020 11:56   | XES File                |

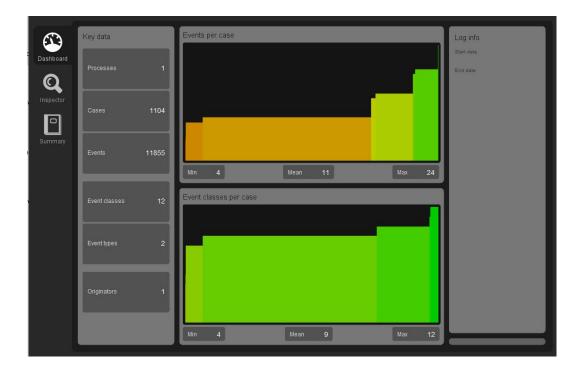

| og Sur |                                                                                                    |                              |                                      | sa |
|--------|----------------------------------------------------------------------------------------------------|------------------------------|--------------------------------------|----|
| _      |                                                                                                    |                              |                                      |    |
| Ľ      | Log Summary                                                                                        |                              |                                      |    |
|        | Fotal number of process instances: <b>11</b><br>Fotal number of events: <b>11855</b>               | 04                           |                                      |    |
|        | (Name AND Transition)                                                                              | )                            |                                      |    |
| 4      | Event classes defined by (Name AND 1<br>All events<br>Fotal number of classes: <b>12</b>           |                              |                                      |    |
|        | Class                                                                                              | Occurrences (absolute)       | Occurrences (relative)               |    |
|        | Test Repair+complete                                                                               | 1508                         | 12.72%                               |    |
|        | Test Repair+start                                                                                  | 1508                         | 12.72%                               |    |
|        | Register+complete                                                                                  | 1104                         |                                      |    |
|        |                                                                                                    | 1104                         | 9.313%                               |    |
|        | Analyze Defect+complete                                                                            | 1104                         | 9.313%<br>9.313%                     |    |
|        |                                                                                                    |                              |                                      |    |
|        | Analyze Defect+complete                                                                            | 1104                         | 9.313%                               |    |
|        | Analyze Defect+complete<br>Analyze Defect+start                                                    | 1104<br>1104                 | 9.313%<br>9.313%                     |    |
|        | Analyze Defect+complete<br>Analyze Defect+start<br>Inform User+complete                            | 1104<br>1104<br>1102         | 9.313%<br>9.313%<br>9.296%           |    |
|        | Analyze Defect+complete<br>Analyze Defect+start<br>Inform User+complete<br>Archive Repair+complete | 1104<br>1104<br>1102<br>1000 | 9.313%<br>9.313%<br>9.296%<br>8.435% |    |

#### Level B1

| > logs > xes_certification_import_logs > XES certification import log | s > ExportedLogs 🛛 🗸 Ö |          |
|-----------------------------------------------------------------------|------------------------|----------|
| Name                                                                  | Date modified          | Туре     |
| 💽 LevelB1Exported                                                     | 11-11-2020 13:59       | XES File |
| 🕵 LevelA2Exported                                                     | 11-11-2020 11:59       | XES File |
| 🕵 LevelA1Exported                                                     | 11-11-2020 11:56       | XES File |

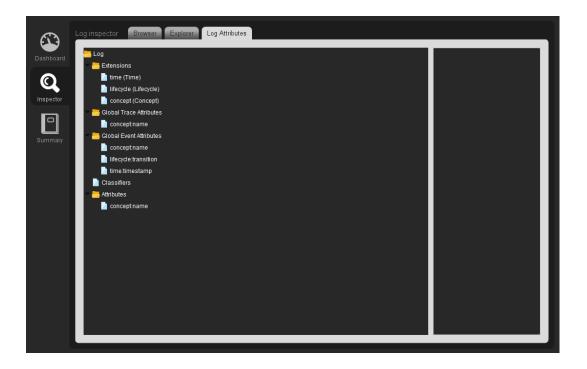

#### Level B2

| logs > xes_certification_import_logs > XES certificat | tion import logs > ExportedLogs    マ ひ | Search ExportedLogs |
|-------------------------------------------------------|----------------------------------------|---------------------|
| Name                                                  | Date modified $\checkmark$             | Туре                |
| 🛐 LevelB2Exported                                     | 11-11-2020 14:01                       | XES File            |
| 🛐 LevelB1Exported                                     | 11-11-2020 14:00                       | XES File            |
| 🛐 LevelA2Exported                                     | 11-11-2020 11:59                       | XES File            |
| 🕵 LevelA1Exported                                     | 11-11-2020 11:56                       | XES File            |

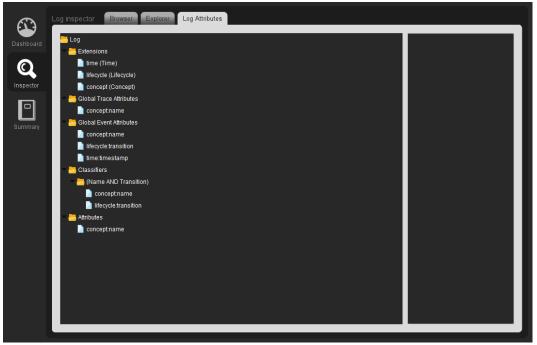

### Level C1

| ogs > xes_certification_import_logs > XES certification                   | import logs > ExportedLogs ~ | ට 🔎 Search ExportedLo |
|---------------------------------------------------------------------------|------------------------------|-----------------------|
| lame                                                                      | Date modified                | Туре                  |
| LevelC1Exported                                                           | 11-11-2020 14:02             | XES File              |
| 📡 LevelB2Exported                                                         | 11-11-2020 14:01             | XES File              |
| LevelB1Exported                                                           | 11-11-2020 14:00             | XES File              |
| LevelA2Exported                                                           | 11-11-2020 11:59             | XES File              |
| LevelA1Exported                                                           | 11-11-2020 11:56             | XES File              |
| Extensions org (Organizational) concept (Concept) Global Trace Attributes |                              |                       |
| Conceptname                                                               |                              |                       |
| Global Event Attributes                                                   |                              |                       |
| mmary conceptiname                                                        |                              |                       |
|                                                                           |                              |                       |
| 🗢 🔚 Attributes                                                            |                              |                       |
| conceptname                                                               |                              |                       |

### Level C2

| > logs > xes_certification_import_logs > XES certification import l | ogs → ExportedLogs v Ö |          |
|---------------------------------------------------------------------|------------------------|----------|
| Name                                                                | Date modified          | Туре     |
| LevelC2Exported                                                     | 11-11-2020 14:04       | XES File |
| LevelC1Exported                                                     | 11-11-2020 14:02       | XES File |
| 💁 LevelB2Exported                                                   | 11-11-2020 14:01       | XES File |
| 🛐 LevelB1Exported                                                   | 11-11-2020 14:00       | XES File |
| 💁 LevelA2Exported                                                   | 11-11-2020 11:59       | XES File |
| 💁 LevelA1Exported                                                   | 11-11-2020 11:56       | XES File |

| Log inspector Browser Explorer Log Attributes                                                                                                    |  |
|----------------------------------------------------------------------------------------------------|--|
| Log Inspector   Browset   Explorer   Log Attributes     Inspector   Inspector   Goog     Inspector   Goog   Inspector     Inspector   Goog   Inspector     Inspector   Goog   Inspector     Inspector   Goog   Inspector     Inspector   Goog (Organizational)   Interval     Inspector   Interval   Interval     Inspector   Conceptname   Interval     Interval   Interval   Interval     Interval   Conceptname   Interval     Interval   Interval   Interval     Interval   Interval   Interval     Interval   Interval   Interval     Interval   Interval   Interval     Interval   Interval   Interval     Interval   Interval   Interval     Interval   Interval   Interval     Interval   Interval   Interval     Interval   Interval   Interval     Interval   Interval   Interval     Interval   Interval   Interval </td <td></td> |  |

#### Level D1

| logs > xes_certification_import_logs > XES certi | fication import logs > ExportedLogs ~ 🗸 | ・ Search ExportedLogs |
|--------------------------------------------------|-----------------------------------------|-----------------------|
| Name                                             | Date modified                           | Туре                  |
| S LevelD1Exported                                | 11-11-2020 14:05                        | XES File              |
| S LevelC2Exported                                | 11-11-2020 14:04                        | XES File              |
| SevelC1Exported                                  | 11-11-2020 14:02                        | XES File              |
| 🛐 LevelB2Exported                                | 11-11-2020 14:01                        | XES File              |
| 🛐 LevelB1Exported                                | 11-11-2020 14:00                        | XES File              |
| LevelA2Exported                                  | 11-11-2020 11:59                        | XES File              |
| 🕵 LevelA1Exported                                | 11-11-2020 11:56                        | XES File              |

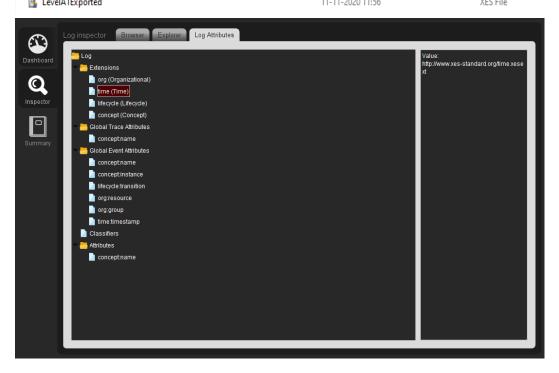

#### Level D2

| > logs > xes_certification_import_logs > XES certification import | t logs > ExportedLogs v 🖑 |          |
|-------------------------------------------------------------------|---------------------------|----------|
| Name                                                              | Date modified             | Туре     |
| 💽 LevelD2Exported                                                 | 11-11-2020 14:07          | XES File |
| LevelD1Exported                                                   | 11-11-2020 14:05          | XES File |
| 🛐 LevelC2Exported                                                 | 11-11-2020 14:04          | XES File |
| 🛐 LevelC1Exported                                                 | 11-11-2020 14:02          | XES File |
| 🛐 LevelB2Exported                                                 | 11-11-2020 14:01          | XES File |
| 🛐 LevelB1Exported                                                 | 11-11-2020 14:00          | XES File |
| 🛐 LevelA2Exported                                                 | 11-11-2020 11:59          | XES File |
| 🛐 LevelA1Exported                                                 | 11-11-2020 11:56          | XES File |

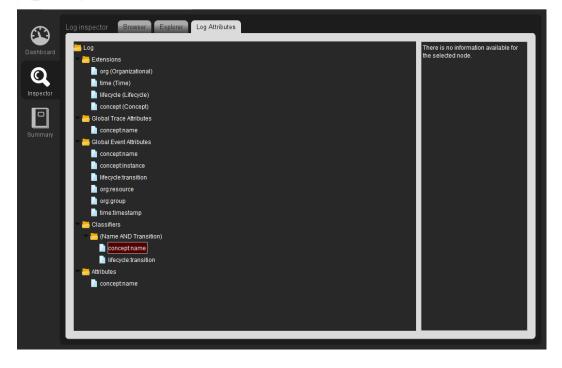

# CONTACT INFORMATION

# **Contact Information**

WIL VAN DER AALST CHAIR

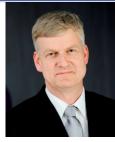

**Tel** +31 40 247 4295 w.m.p.v.d.aalst@tue.nl

IEEE XES Working Group IEEE Task Force on Process Mining http://www.win.tue.nl/ieeetfpm

### CHRISTIAN GÜNTHER VICE-CHAIR

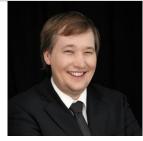

**Tel** +31 64 1780680 christian@fluxicon.com

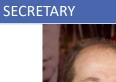

ERIC VERBEEK

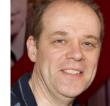

**Tel** +31 40 247 3755 h.m.w.verbeek@tue.nl

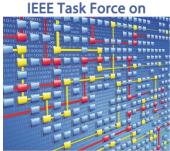

**Process Mining**